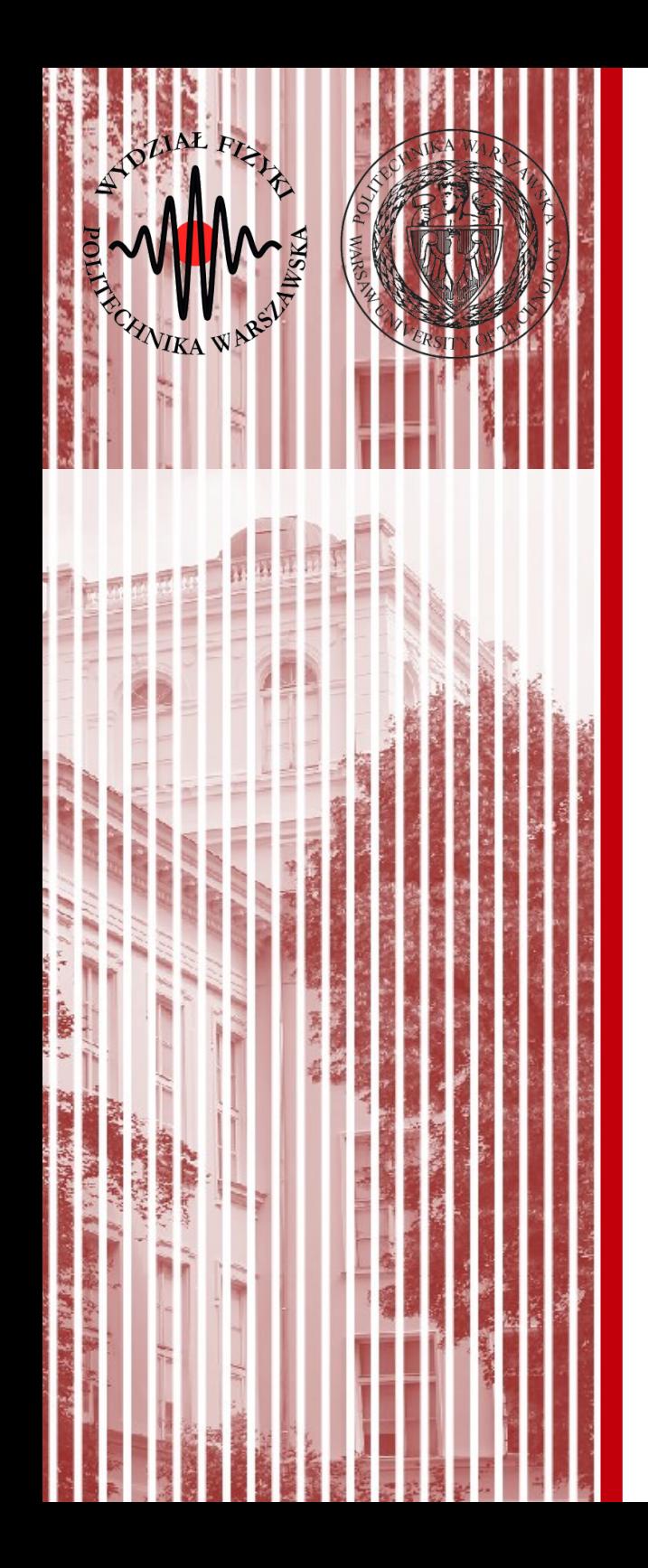

#### Advanced Programming  $C#$

Lecture 11 part 2

dr inż. Małgorzata Janik malgorzata.janik@pw.edu.pl

*Winter Semester 2020/2021*

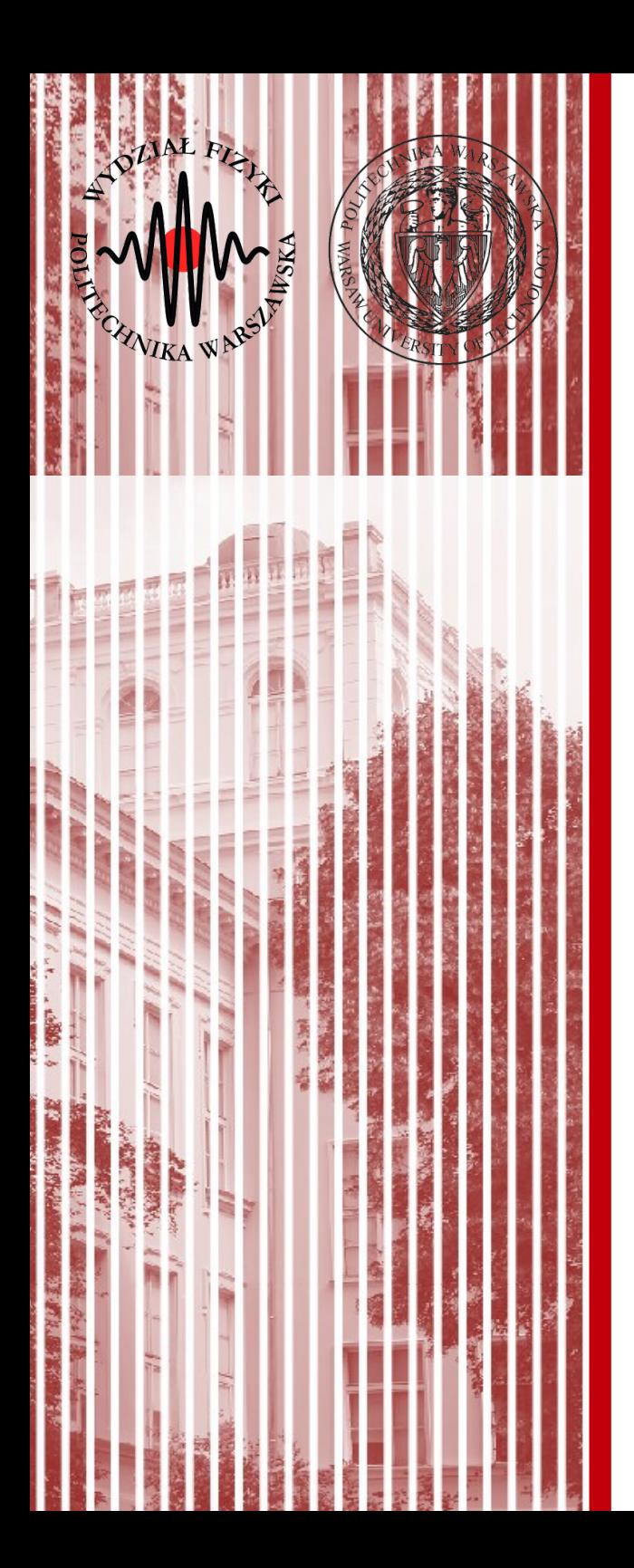

#### LINQ (part 2)

# **LIN**

• Previous lecture...

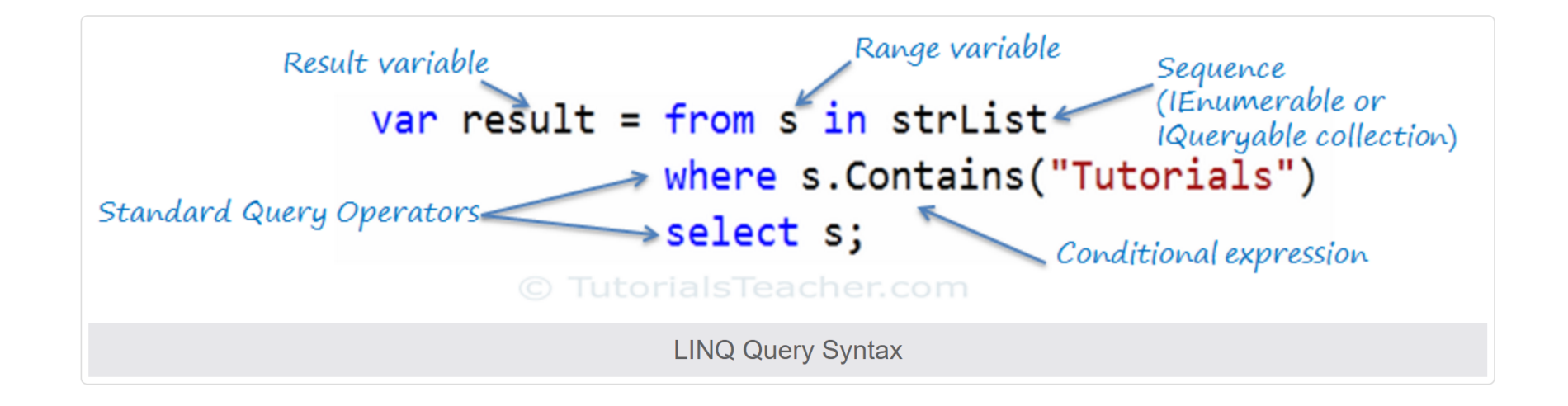

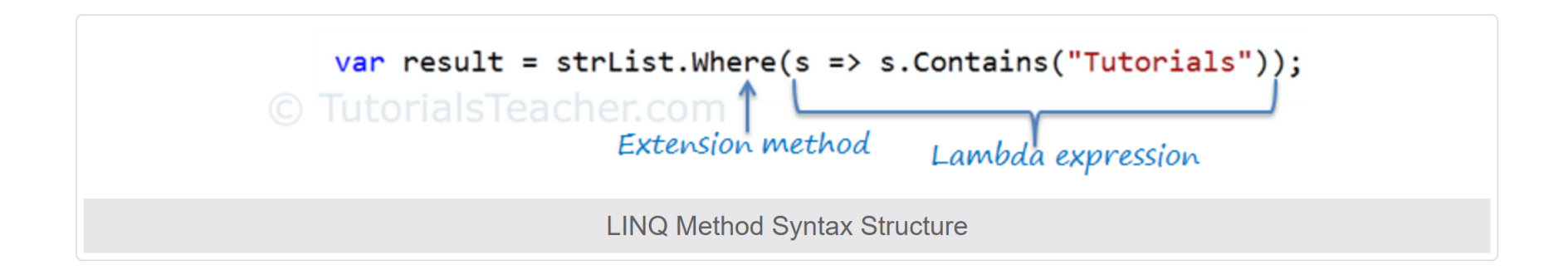

## LINQ to SQL

#### Architecture of LINQ to SQL.

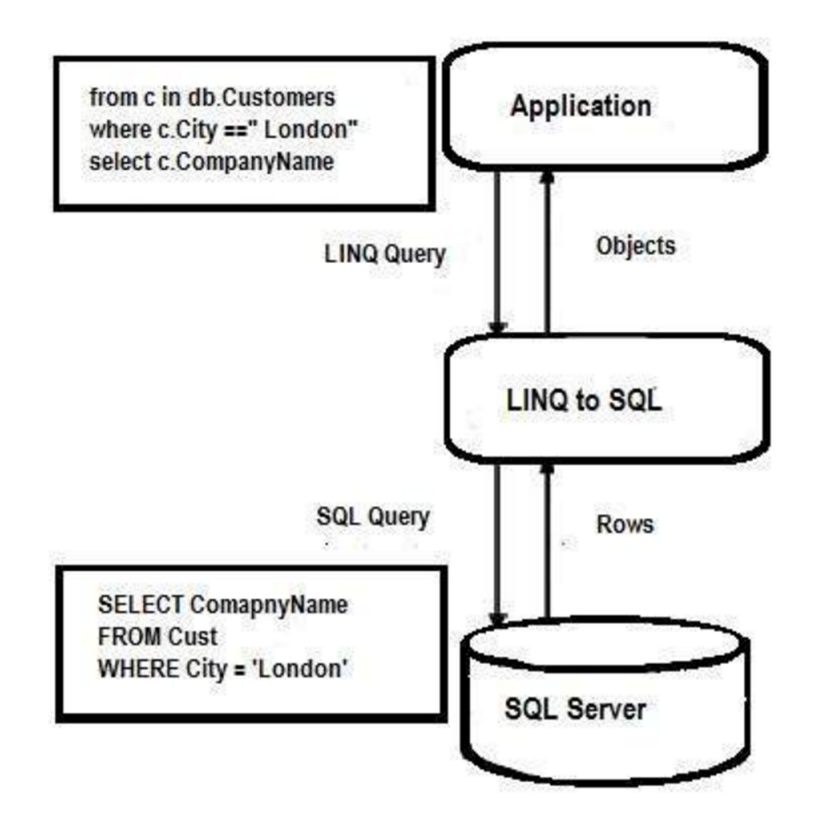

https://www.tutorialspoint.com/linq/linq\_sql.htm

**C#, Lecture 12 4 / 24**

# LINQ to SQL

- DataContext
	- This class will handle connecting to the database and declaring each of the tables you'll be connecting to
- Entity Classes
	- Classes representing the SQL tables

https://www.tutorialspoint.com/linq/linq\_sql.htm

https://msdn.microsoft.com/en-us/library/bb425822.aspx

https://www.codeproject.com/Articles/43025/A-LINQ-Tutorial-Mapping-Tables-to-Objects

**C#, Lecture 12 5 / 24**

#### Download SQL database

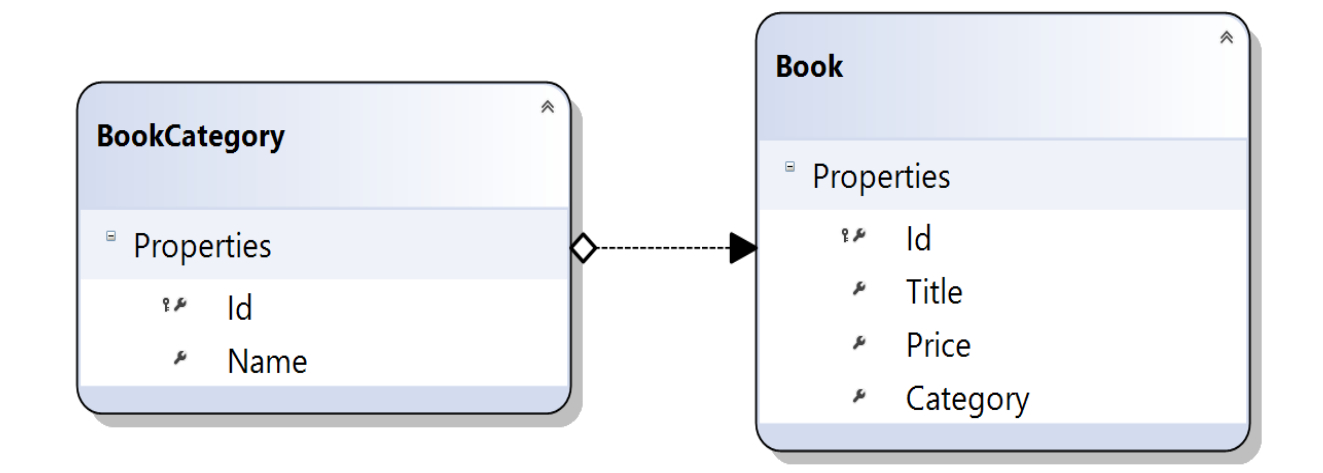

[www.if.pw.edu.pl/~majanik/data/Csharp/BookCatalog.mdf](http://www.if.pw.edu.pl/~majanik/data/Csharp/BookCatalog.mdf)

#### Package needed in VS2019

● Additional modificaton: **LINQ to SQL Tools**

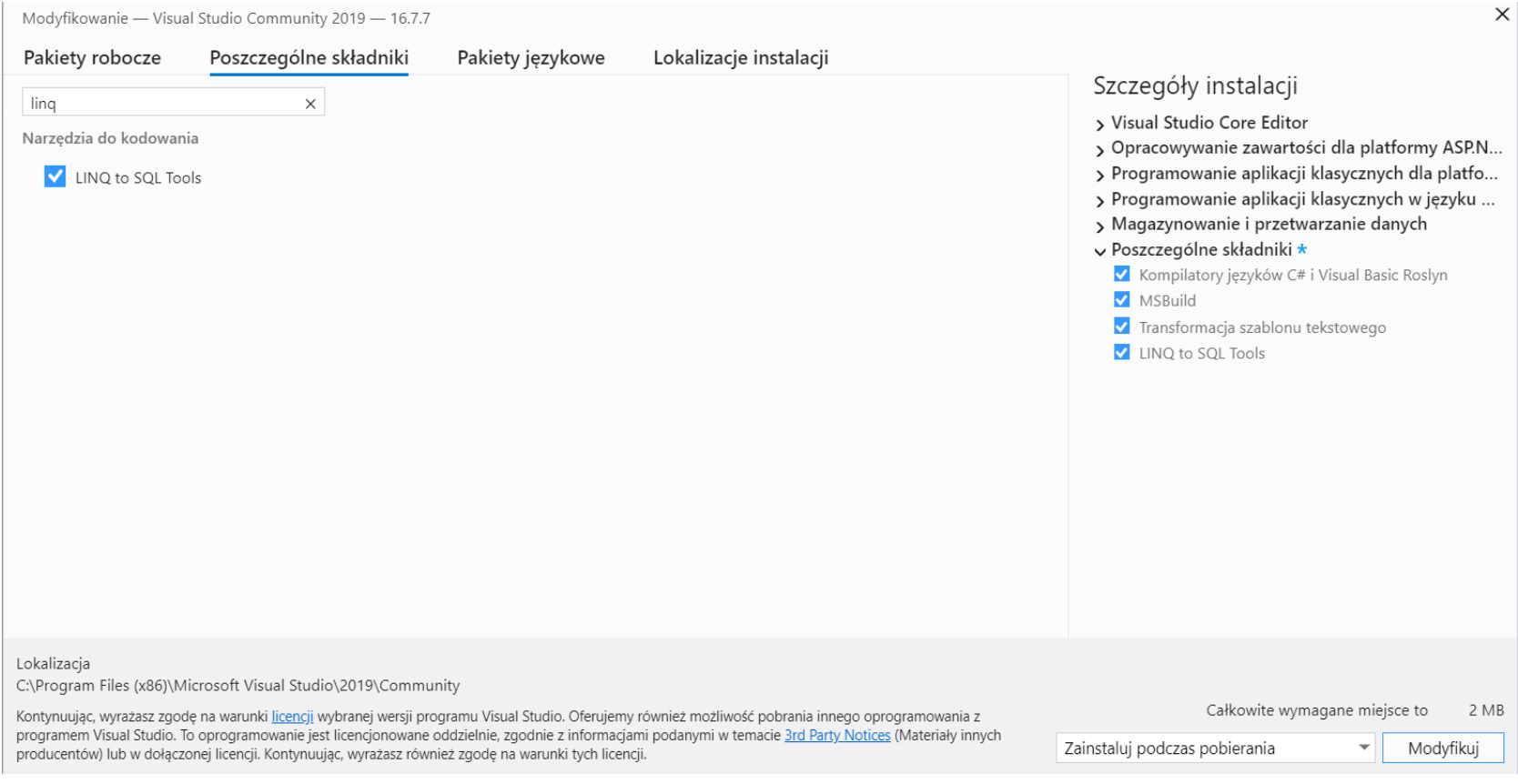

## How to Use LINQ to SQL?

- Prerequisites: create new **Console Application Project**
- Step 1: Make a new "Data Connection" with database server.
	- *View → Server Explorer → Data Connections → Add Connection → Microsoft SQL Server Database File*
- **Step 2**: Add *LINQ To SQL classes* file.
- Step 3: Select tables from database and drag and drop into the new LINQ to SQL class file.

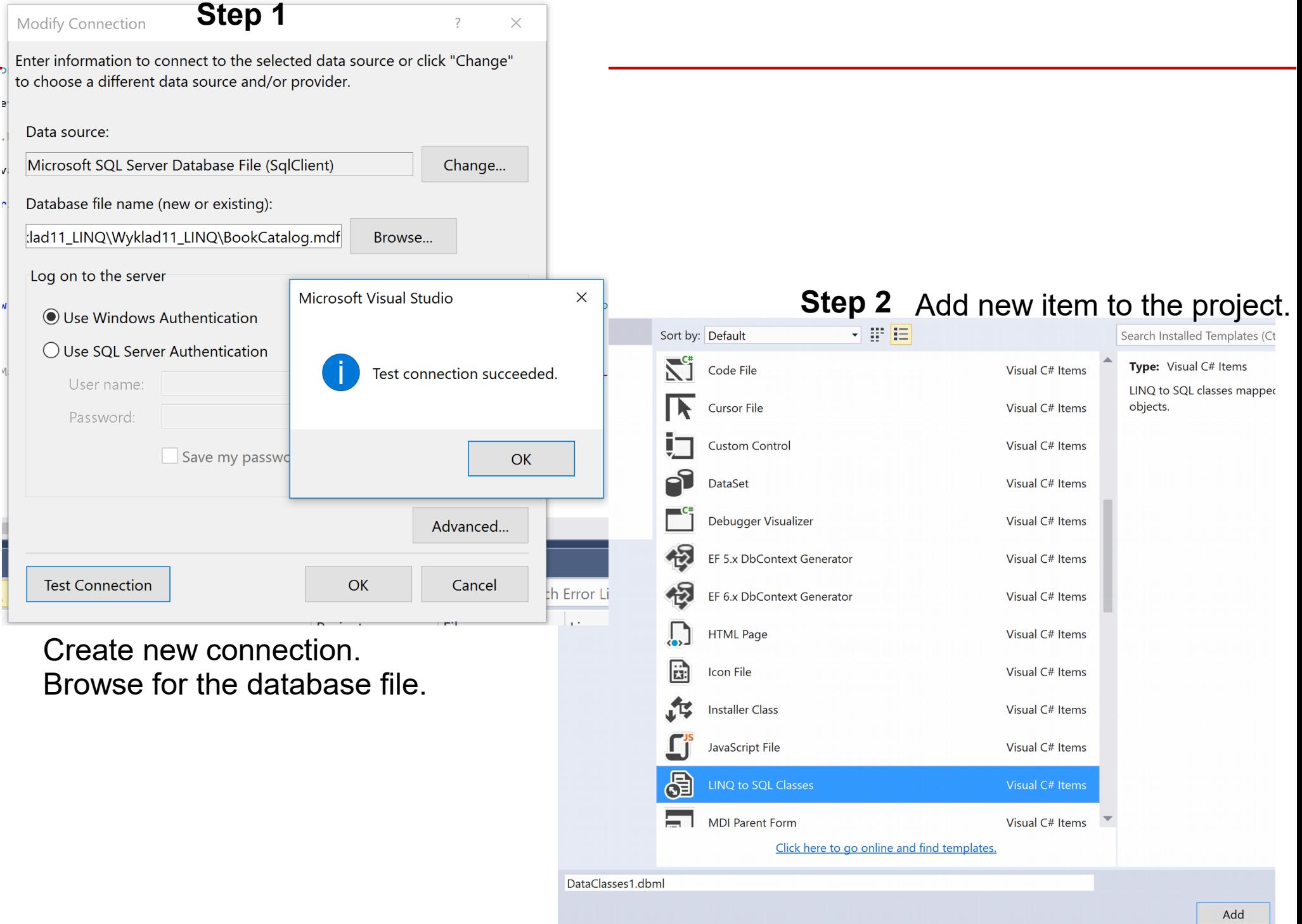

#### **Step 3**

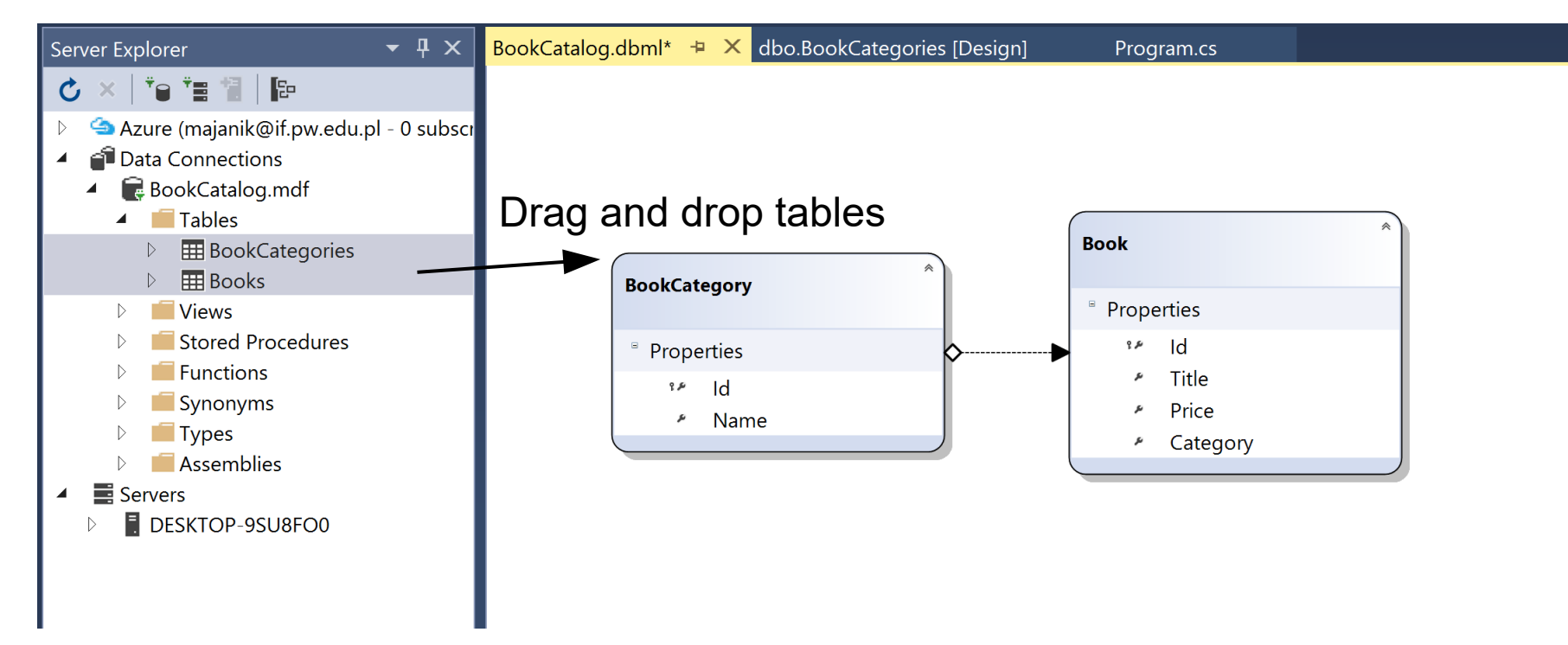

#### All examples below for database:

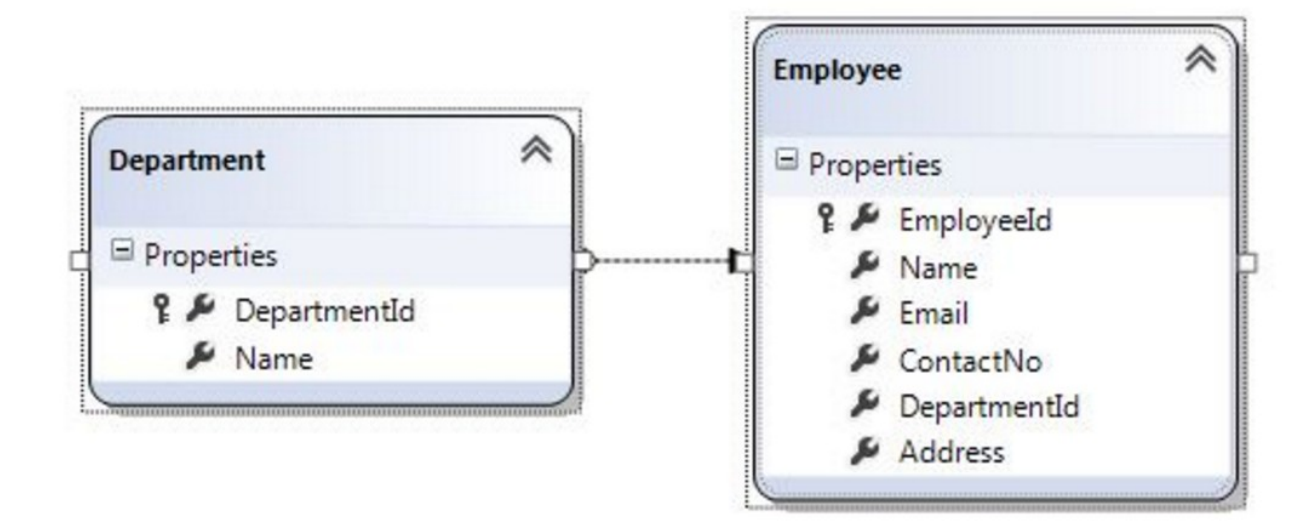

## Print table content

• Task 1: Print Books table

To do that:

– (1) Create DataContext:

**LINQEmployeesDataContext db = new LINQEmployeesDataContext();**

– (2) use foreach statement to loop through the data and print all information from Books table

```
//Get All Employee from Database
         var employeeList = db.Employees;
         foreach (Employee employee in employeeList)
\overline{\mathcal{L}}Console.WriteLine("Employee Id = {0} , Name = {1}, Email = {2}, ContactNo = {3}'',
                    employee.EmployeeId, employee.Name, employee.Email, employee.ContactNo);
         }
```
## Example output

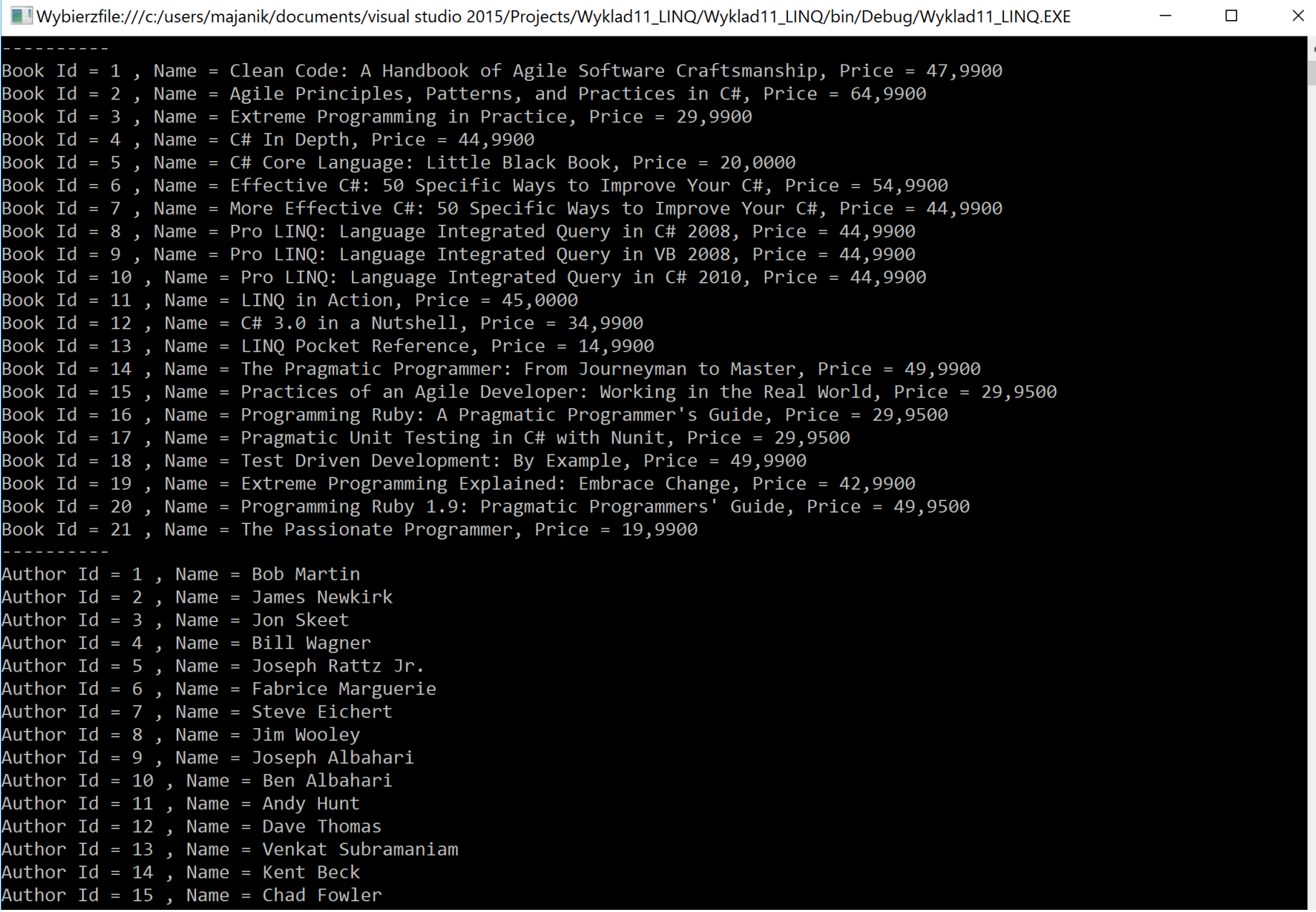

## **Queries**

- You do not need to Open / Close connection (LINQ to SQL does it for you)
- Create a query and execute it.
- Try first with SingleOrDefault(); command
- Example:

```
var query = from t in db. Department
              where t. Department Id == 2
                select t.Name;
var departmentName = query.SingleOrDefault();
```
Or: var departmentName = db.Department.SingleOrDefault( $t \Rightarrow t$ .DepartmentId == 2)

In this case instead of the above query it is possible also to simply use

t.Department.Name.

Still - try using SingleOrDefault query as a exercise.

**C#, Lecture 12 15 / 24**

## ueries

- Whenever you use **SingleOrDefault**, you clearly state that the query should result in at most a single result. SingleOrDefault returns the only element of a sequence, or a default value if the sequence is empty; this method throws an exception if there is more than one element in the sequence.
- Task 2: Add to the previous listing information about the book category. Try both implementations: using query syntax and using lambda syntax. Use SingeOrDefault query to get category name.

## Example output

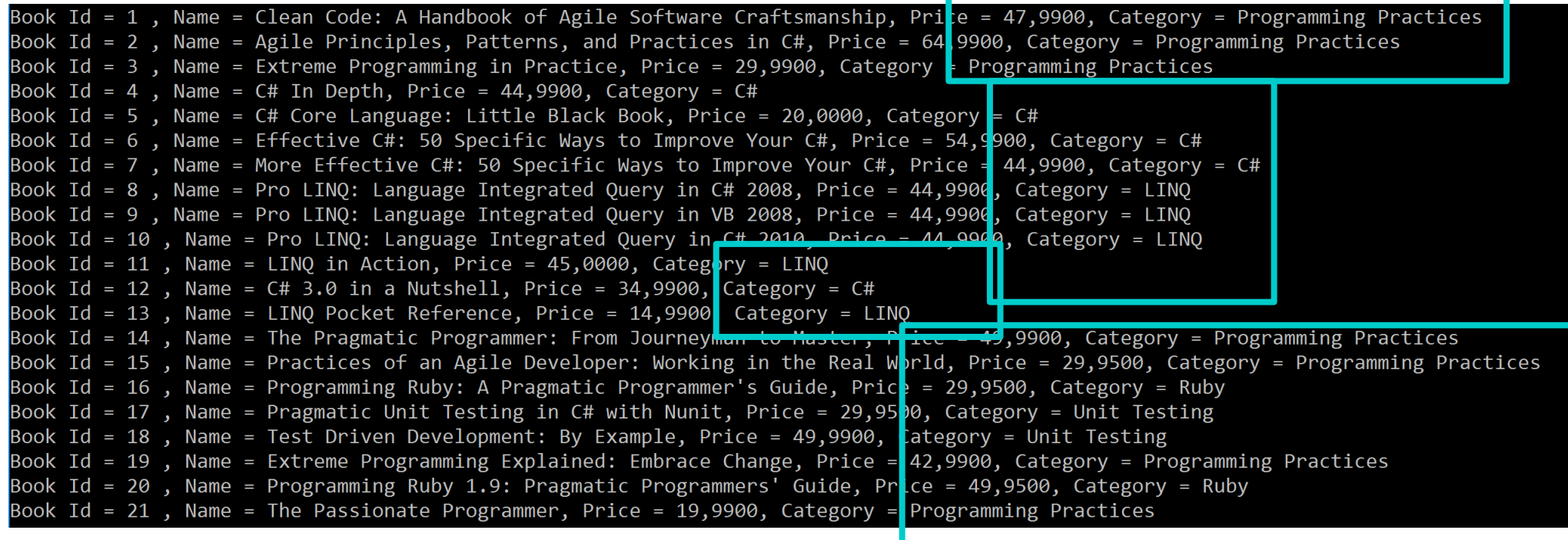

#### Insert

- You can use LINQ to SQL to insert new data into database
- Use "InsertOnSubmit" and "SubmitChanges" methods (see next slide)
- <u>Task 3:</u> Add (in the program code) new book titled "C#. Praktyczny kurs" with price "49.00", and category  $C#''$
- List the books & authors again to see the changes

```
namespace LINQtoSQL
{
  class LinqToSQLCRUD
\{static void Main (string[] args)
\left\{\begin{array}{c} \end{array}\right\} string connectString =
System.Configuration.ConfigurationManager.ConnectionStrings["LinqToSQLDBConnectionString"].ToStri
ng();
```
LingToSQLDataContext  $db = new LingToSQLDataContext$  (connectString);

```
 //Create new Employee
   Employee newEmployee = new Employee();
    newEmployee.Name = "Michael";
   newEmployee.Email = "yourname@companyname.com"; newEmployee.ContactNo = "343434343";
    newEmployee.DepartmentId = 3;
    newEmployee.Address = "Michael - USA";
    //Add new Employee to database
    db.Employees.InsertOnSubmit(newEmployee);
    //Save changes to Database.
    db.SubmitChanges();
    //Get new Inserted Employee 
   Employee insertedEmployee = db.Employees.FirstOrDefault(e =>e.Name.Equals("Michael"));
   Console.WriteLine("Employee Id = \{0\}, Name = \{1\}, Email = \{2\}, ContactNo = \{3\}, Address =
{4}",
             insertedEmployee.EmployeeId, insertedEmployee.Name, insertedEmployee.Email,
             insertedEmployee.ContactNo, insertedEmployee.Address);
    Console.WriteLine("\nPress any key to continue.");
    Console.ReadKey();
\qquad \qquad \}
```

```
Book Id = 1, Name = Clean Code: A Handbook of Agile Software Craftsmanship, Price = 47,9900, Category = Programming Pra
ctices
Book Id = 2, Name = Agile Principles, Patterns, and Practices in C#, Price = 64,9900, Category = Programming Practices
Book Id = 3, Name = Extreme Programming in Practice, Price = 29,9900, Category = Programming Practices
Book Id = 4, Name = C# In Depth, Price = 44,9900, Category = C#
Book Id = 5, Name = C# Core Language: Little Black Book, Price = 20,0000, Category = C#
Book Id = 6, Name = Effective C#: 50 Specific Ways to Improve Your C#, Price = 54,9900, Category = C#
Book Id = 7, Name = More Effective C#: 50 Specific Ways to Improve Your C#, Price = 44,9900, Category = C#
Book Id = 8, Name = Pro LINO: Language Integrated Query in C# 2008, Price = 44,9900, Category = LINO
Book Id = 9, Name = Pro LINO: Language Integrated Query in VB 2008, Price = 44,9900, Category = LINO
Book Id = 10, Name = Pro LINQ: Language Integrated Query in C# 2010, Price = 44,9900, Category = LINQ
Book Id = 11, Name = LINO in Action, Price = 45,0000, Category = LINO
Book Id = 12, Name = C# 3.0 in a Nutshell, Price = 34,9900, Category = C#Book Id = 13, Name = LINQ Pocket Reference, Price = 14,9900, Category = LINQ
Book Id = 14, Name = The Pragmatic Programmer: From Journeyman to Master, Price = 49,9900, Category = Programming Pract
ices
Book Id = 15, Name = Practices of an Agile Developer: Working in the Real World, Price = 29,9500, Category = Programmin
g Practices
Book Id = 16, Name = Programming Ruby: A Pragmatic Programmer's Guide, Price = 29,9500, Category = Ruby
Book Id = 17, Name = Pragmatic Unit Testing in C# with Nunit, Price = 29,9500, Category = Unit Testing
Book Id = 18, Name = Test Driven Development: By Example, Price = 49,9900, Category = Unit Testing
Book Id = 19, Name = Extreme Programming Explained: Embrace Change, Price = 42,9900, Category = Programming Practices
Book Id = 20, Name = Programming Ruby 1.9: Pragmatic Programmers' Guide, Price = 49,9500, Category = Ruby
Book\_Id = 21 Name = The Passionate Programmer Price = 19 9900 Category = Programming Practices
Book Id = 32, Name = C#. Praktyczny kurs, Price = 49, Category = C#
```
## Update

- Updating rows in the database:
	- Get object from the database
	- Change its properties
	- Use SubmitChanges to apply the update
	- (See next slide for example)
- <u>Task 4</u>: Update price of the inserted book  $(49 \rightarrow 39)$ . Find it via its name: "C#. Praktyczny kurs"

```
using System;
using System.Linq;
namespace LINQtoSQL
{
  class LinqToSQLCRUD
 {
   static void Main(string[] args)
\overline{\phantom{a}} string connectString =
System.Configuration.ConfigurationManager.ConnectionStrings["LinqToSQLDBConnectionString"].T
oString();
   LingToSQLDataContext db = new LingToSQLDataContext(connectString);
     //Get Employee for update
    Employee employee = db.Employees.FirstOrDefault(e =>e.Name.Equals("Michael"));
     employee.Name = "George Michael";
    emplovec.Email = "yourname@companyname.com";employee.ContactNo = "999999999";
    employee.DepartmentId = 2;
     employee.Address = "Michael George - UK";
     //Save changes to Database.
     db.SubmitChanges();
     //Get Updated Employee 
     Employee updatedEmployee = db.Employees.FirstOrDefault(e =>e.Name.Equals("George 
Michael"));
   Console.WriteLine("Employee Id = \{0\}, Name = \{1\}, Email = \{2\}, ContactNo = \{3\}, Address
= \{4\}",
             updatedEmployee.EmployeeId, updatedEmployee.Name, updatedEmployee.Email,
              updatedEmployee.ContactNo, updatedEmployee.Address);
```
## Delete

- Similarly as for Update, first retreive object from the database
- To stage delete of an object use **DeleteOnSubmit(T)** function (see example on the next slide)
- <u>Task 5</u>: Delete all books with category "Ruby"

Notes:

- Use category name and not category ID!
- You may want to use Select (to get many books) instead of FirstOrDefault
- This task is not a copy-paste example & change names; needs some thinking

```
using System;
using System.Linq;
namespace LINQtoSQL
{
  class LinqToSQLCRUD
\{ static void Main(string[] args)
\overline{\phantom{a}} string connectString =
System.Configuration.ConfigurationManager.ConnectionStrings["LinqToSQLDBConnectionString"]
.ToString();
    LingToSQLDataContext db = newlingToSQLDataContext(connectString); //Get Employee to Delete
     Employee deleteEmployee = db.Employees.FirstOrDefault(e =>e.Name.Equals("George 
Michael"));
     //Delete Employee
     db.Employees.DeleteOnSubmit(deleteEmployee);
     //Save changes to Database.
     db.SubmitChanges();
     //Get All Employee from Database
    var employeeList = db.Employees;
     foreach (Employee employee in employeeList)
\left\vert \cdot\right\vert
```

```
Console.WriteLine("Employee Id = \{0\}, Name = \{1\}, Email = \{2\}, ContactNo = \{3\}",
        employee.EmployeeId, employee.Name, employee.Email, employee.ContactNo);
```

```
 } 
    Console.WriteLine("\nPress any key to continue.");
    Console.ReadKey();
```
}

## References

- $\cdot$  LINQ SQL
	- https://www.tutorialspoint.com/ling/ling\_sql.htm
- LINQ Tutorial
	- https://www.tutorialspoint.com/linq/
- LINQ Tutorials
	- http://www.tutorialsteacher.com/linq/linq-tutorials
- Mapping tables to objects:
	- https://www.codeproject.com/Articles/43025/A-LINQ-Tutori al-Mapping-Tables-to-Objects

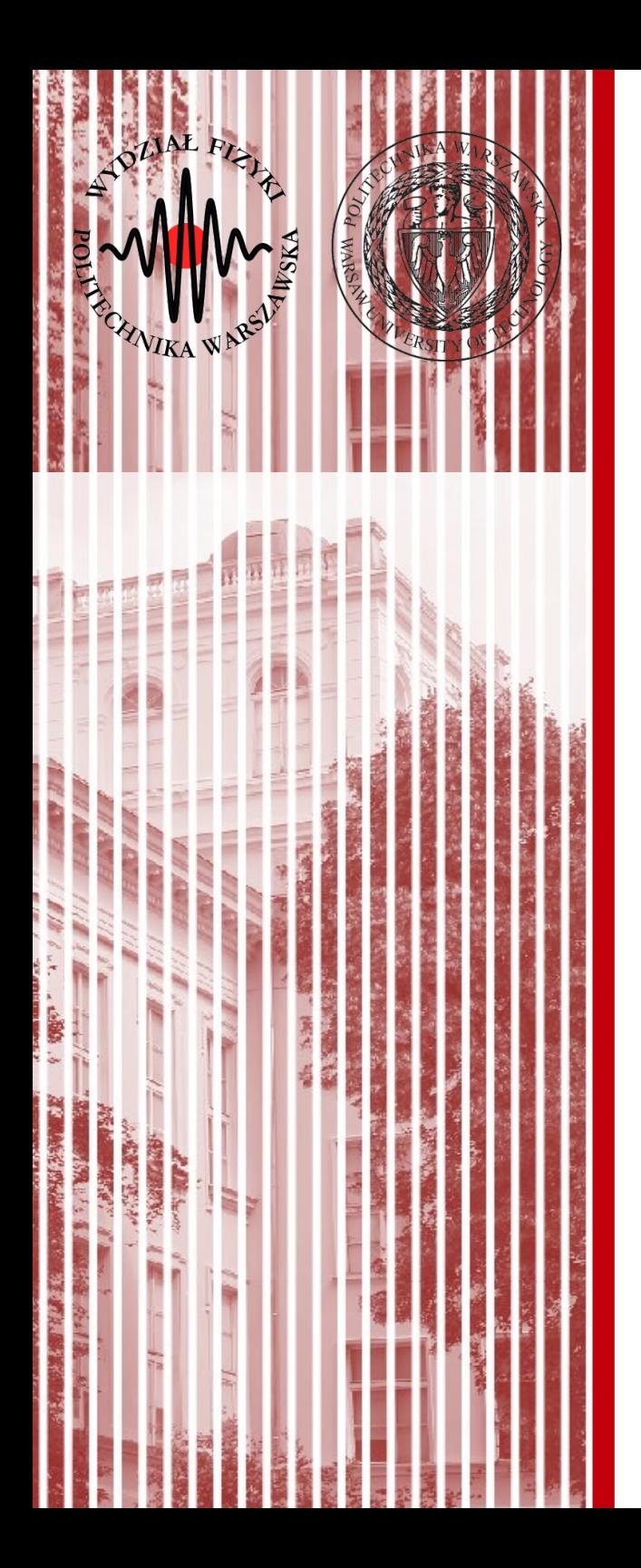

# [THE](https://www.tutorialspoint.com/linq/) END

#### [dr inż. Małgorzata Janik](https://www.codeproject.com/Articles/43025/A-LINQ-Tutorial-Mapping-Tables-to-Objects) [malgorza](https://www.codeproject.com/Articles/43025/A-LINQ-Tutorial-Mapping-Tables-to-Objects)ta.janik@pw.edu.pl